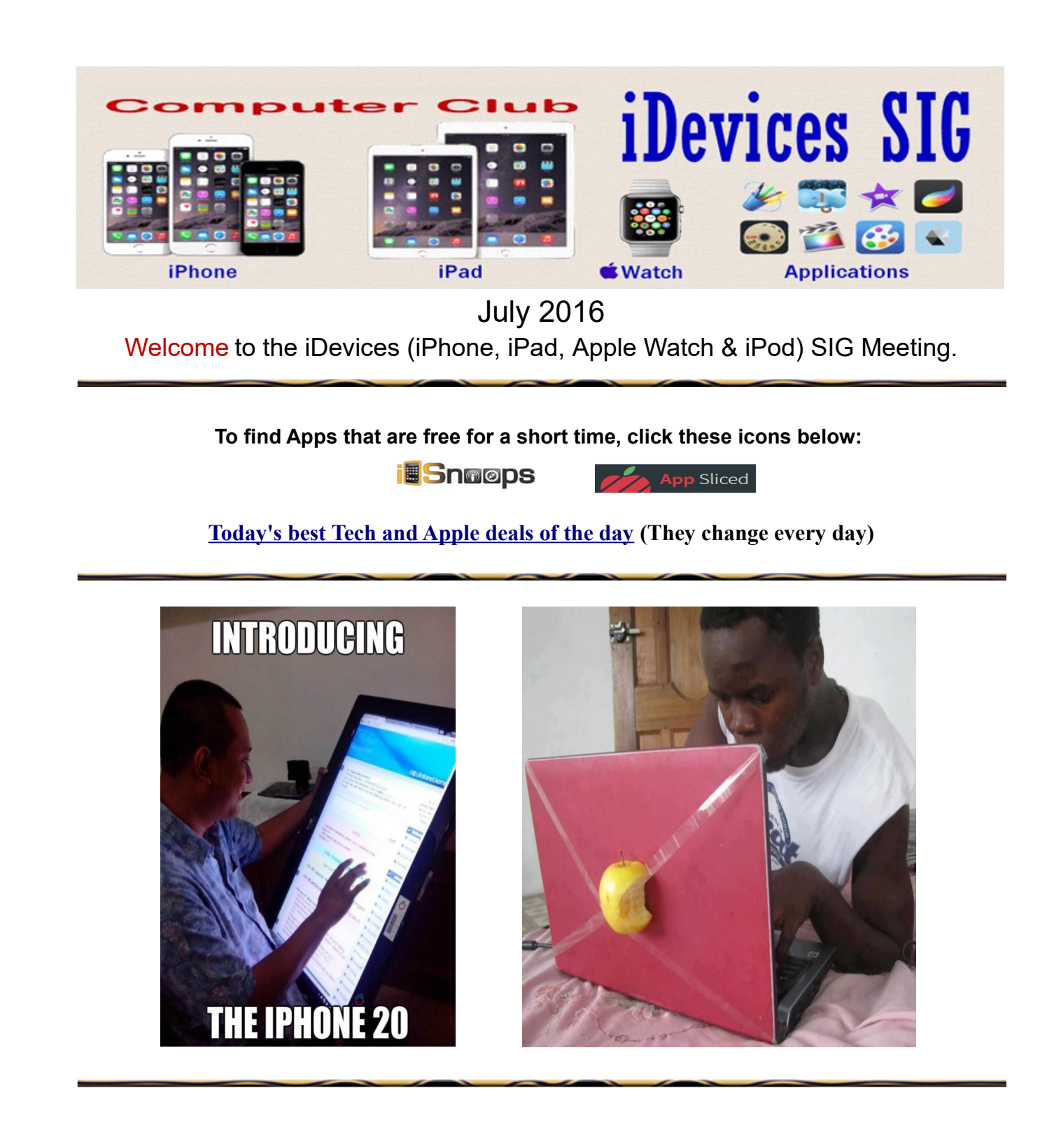

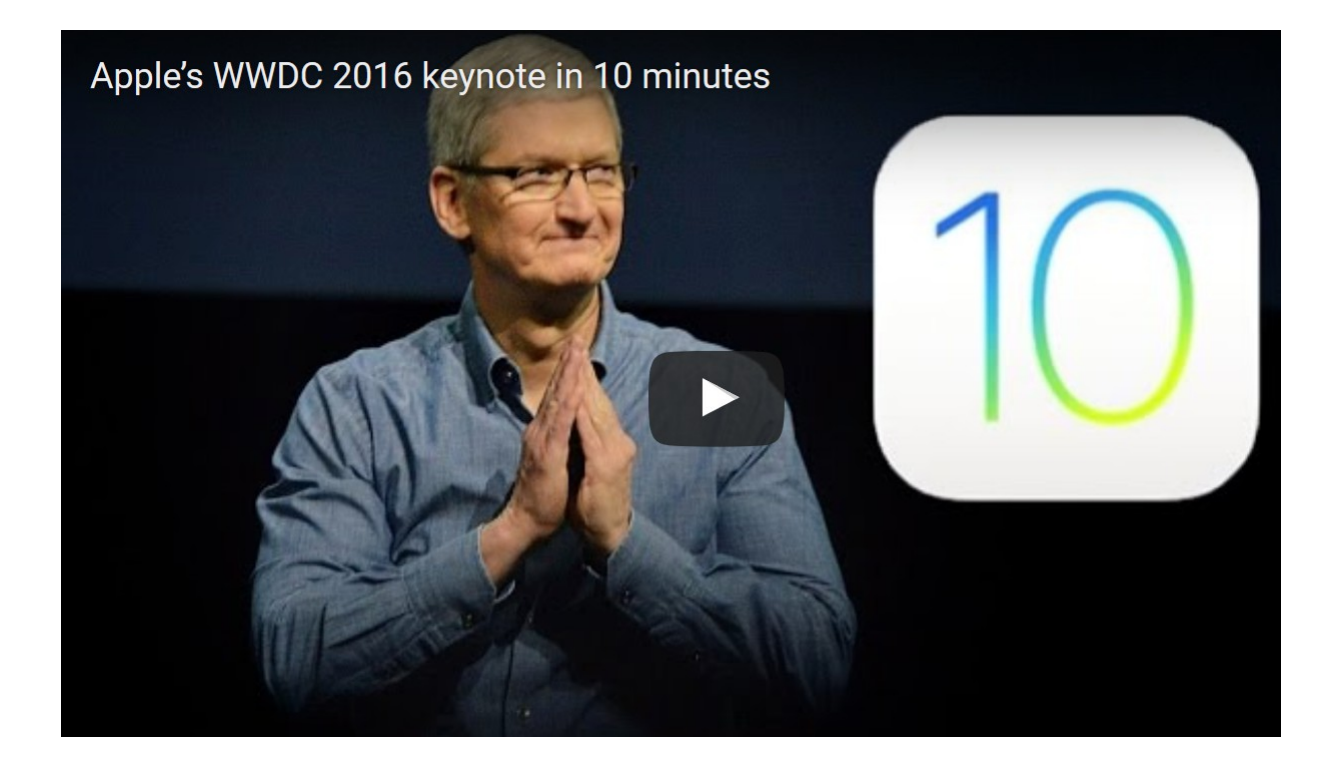

#### **Expect a modest update to Apple's iPhone this fall**

If you're eagerly awaiting a load of new features for this year's iPhone, you might be a bit disappointed come fall. *[The Wall Street Journal](http://www.wsj.com/articles/apple-unlikely-to-make-big-changes-for-next-iphone-1466526489)* reports that the upcoming models will offer only modest changes from the current [iPhone 6S and 6S Plus](https://www.engadget.com/2015/09/09/apples-iphone-6s-camera-makes-a-leap-in-quality/) rather than a more robust redesign. Apple has been trotting out new designs every two years with the "S" models offering *[mostly](https://www.engadget.com/2013/09/11/a-look-at-the-iphone-5s-touch-id-fingerprint-sensor/)* internal tweaks in between.

According to *WSJ's* sources though, that won't be the case this year. *WSJ* reports that both the 4.7- and 5.5-inch models will return, and they'll do so without a 3.5mm headphone jack. Rumors have gone back and forth on whether or not Apple will ditch the port entirely, and we've even caught a glimpse of [alleged iPhone 7 parts](https://www.engadget.com/2016/06/18/iphone-7-dual-sim-headphone-jack-256gb/) that indicate the jack is staying. The rumblings about the company's preference for Lightning connectivity for headphones began [late last](https://www.engadget.com/2015/11/28/next-iphone-may-use-lightning-audio/)  [year](https://www.engadget.com/2015/11/28/next-iphone-may-use-lightning-audio/) and has been the most discussed tweak for the new models. Nixing the 3.5mm port is said to not only improve the phone's [water resistance,](https://www.engadget.com/2015/10/02/iphone-6s-waterproof/) but also allow for a thinner handset.

Apple is planning a massive overhaul for 2017's 10th anniversary of the iPhone, according to *WSJ.*  Those updates are said to include an edge-to-edge OLED display while nixing the iconic home button entirely. Sources say that the Touch ID security features would be part of the display itself. Of course, that release is well over a year away, so things could change significantly between now and then.

What's the reason for not having a major update this year? Apple's coming off its [first quarter of sales](https://www.engadget.com/2016/04/26/apple-q2-2016-earnings/)  [decline](https://www.engadget.com/2016/04/26/apple-q2-2016-earnings/) in the iPhone's history, but *WSJ* reports that the reason for subtle changes is due to tech that's currently in the works taking more time to finish. While the iPhone 5S featured the addition of Touch ID, last year's [6S and 6S Plus](https://www.engadget.com/products/apple/iphone/6/) focused largely on internals with 3D Touch and improved cameras. Both kept the same overall design as the iPhone 5 and iPhone 6 the year before. Nixing the headphone jack wouldn't be a small change though, especially if you've already invested in a set of wired headphones.

#### **The next iPhone reportedly starts with twice the storage**

#### **With 32GB, you might not run out of space all the time.**

Apple maintained that a [16GB iPhone was enough](https://www.engadget.com/2015/09/25/should-apple-discontinue-the-16gb-iphone/) last year, but the company might be singing a different tune in 2016. A *Wall Street Journal* [source](http://www.wsj.com/articles/its-a-bad-time-to-buy-an-iphone-1467744006) claims that [the next iPhone](https://www.engadget.com/2016/06/25/iphone-7-spy-shot/) will start with 32GB of storage -- at last, buyers of the base model won't have to be quite so thrifty with their free space. That kind of entry capacity is far from new, of course (HTC, LG, Samsung and others have had 32GB starters for a while), but it'll be more than welcome if you prefer iPhones and can't justify more expensive versions.

It'll certainly feel overdue for some. Apple started offering 16GB base iPhones back in 2009, with the 3GS. That was cavernous at the time, but it gradually became a tighter and tighter fit as apps and media collections grew larger. If you capture 4K video on the iPhone 6s or SE, it chews up 375MB *per minute* -- a 16GB device user could easily run out of room.

The next question: what about other capacities? The insider doesn't say (and Apple certainly isn't commenting), but it wouldn't be surprising if the new iPhone doubled the higher storage tiers to 128GB and 256GB. Notice how the [iPad Pro's](https://www.engadget.com/2016/03/31/ipad-pro-9-7-review/) options jump straight from 32GB to 128GB and 256GB? While we wouldn't rule out a different strategy, it'd be consistent if the iPhone had the same storage choices as its bigger-screened siblings.

#### **What changes might happen on the new iPhone?**

Home button will feature Force Touch ID

Larger camera assemblies confirmed

Apple will only let you remove iOS 10 apps, not delete them

The next iPhone reportedly starts with twice the storage

#### **How to skip the airport's US Customs line with your iPhone**

An iPhone app authorized by U.S. Customs and Border Protection allows users to submit entry information over the internet after landing, allowing them to skip the line at the airport and potentially re-enter the country much faster than usual.

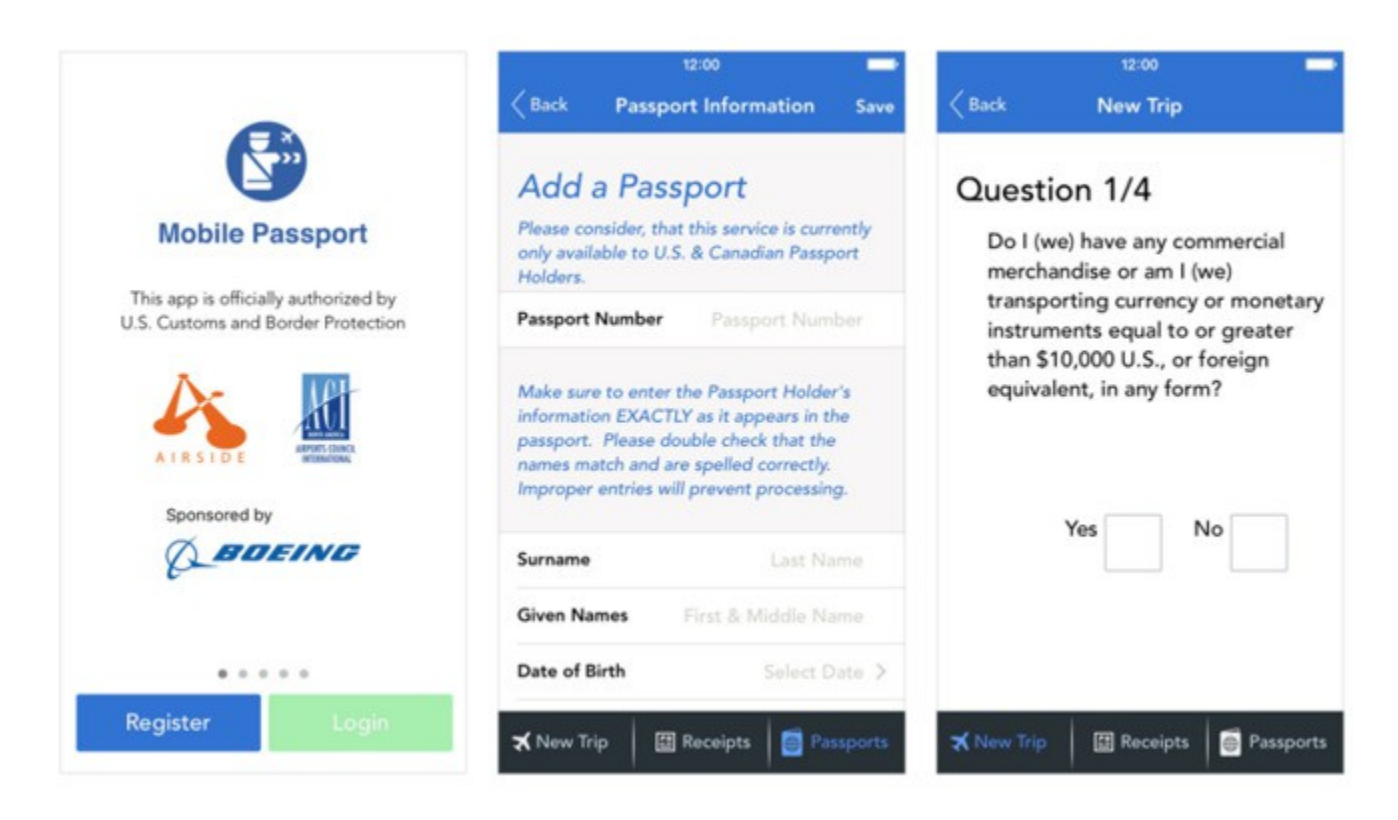

Using the [Mobile Passport app](https://itunes.apple.com/us/app/mobile-passport-officially/id907024887?mt=8) from Airside Mobile, U.S. and Canadian citizens with B1 or B2 passports can pre-enter the majority of the data for the standard U.S. Customs screening, including answering the same questions traditionally asked via a paper form at the airport. Completing the screening details on the mobile app grants users access to an expedited line at Customs intended solely for Mobile Passport users.

*AppleInsider* spoke with a U.S. Customs official at Orlando International Airport on Thursday morning, who said that the conventional line for U.S. entry currently had an estimated 84-minute wait time.

The line for Mobile Passport users, however, had no line whatsoever Thursday morning. The official also said the longest queue they had seen for Mobile Passport users was about five people, at peak arrival times.

With the app, profiles can be configured in-app to streamline an entire family's entry. Initial data entry does not require an Internet connection, though all information entered into the app must be identical to the passport for the traveller.

Following data entry, the same questions asked on the paper form at the airport are asked by the app. After the plane lands, users connect to either a cellular network or Wi-Fi, and submit the entered data. In a few minutes, a barcode is returned to the app that is valid at the Mobile Passport Control desk for up to four hours. All information is encrypted, and shared only with Customs and Border Protection.

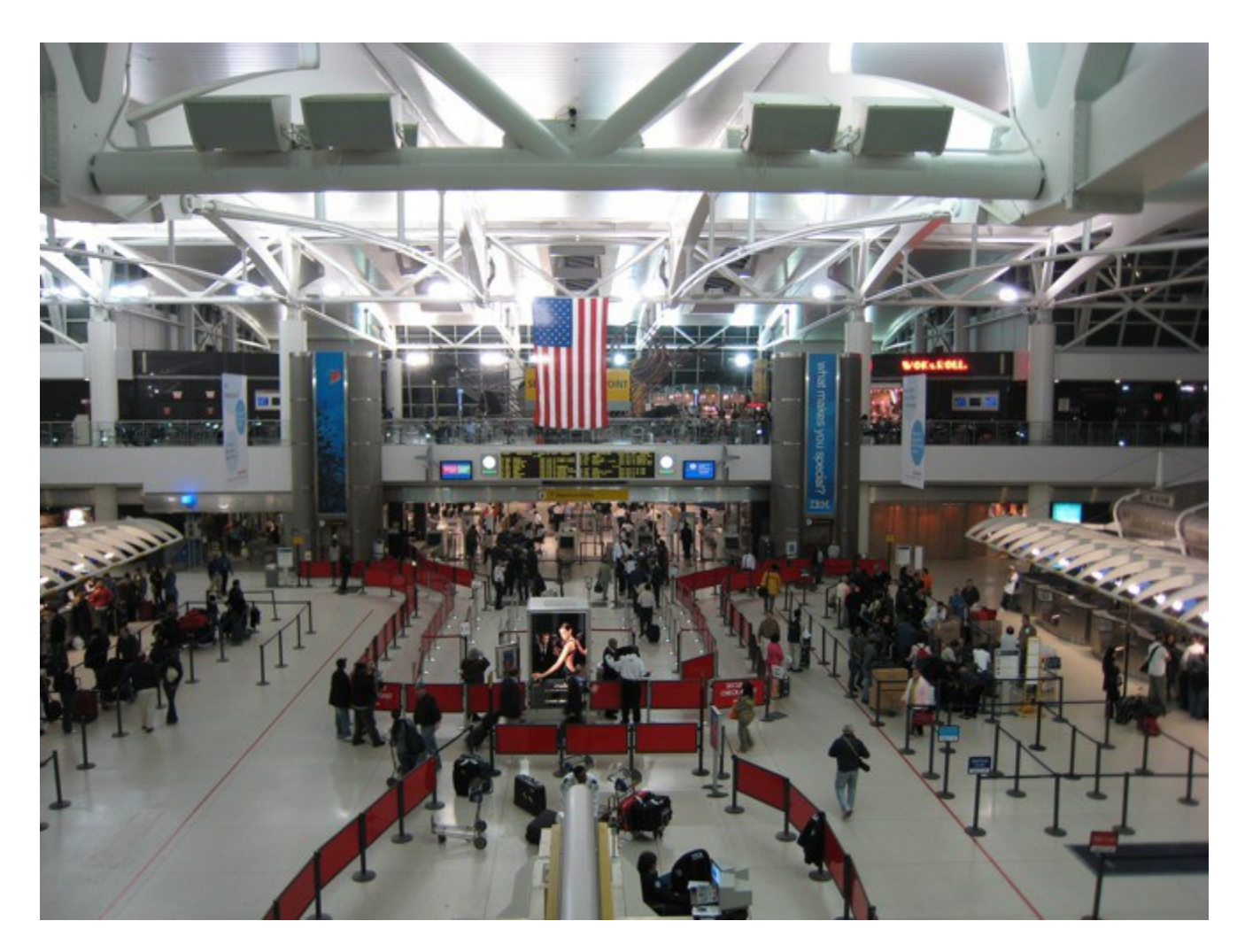

New York City's John F. Kennedy International Airport supports Mobile Passport entry. Photo [via](https://en.wikipedia.org/wiki/John_F._Kennedy_International_Airport) Wikipedia.

There are a few caveats to the process. The Mobile Passport app is not a substitute for the physical passport — it only automates the arrival form completion and submission. Additionally, the Mobile Passport Control express line hasn't been deployed everywhere. Currently, the app can be used at these airports:

- Atlanta Hartsfield-Jackson International Airport (ATL)
- Chicago O'Hare International Airport (ORD)
- Dallas-Fort Worth International Airport (DFW)
- Denver International Airport (DEN)
- Fort Lauderdale-Hollywood International Airport (FLL)
- Miami International Airport (MIA)
- Minneapolis-St. Paul International Airport (MSP)
- Newark International Airport (EWR)
- New York John F. Kennedy International Airport (JFK)
- Orlando International Airport (MCO)
- San Francisco International Airport (SFO)
- San Jose International Airport (SJC)

• Seattle-Tacoma International Airport (SEA)

Airports advertised as coming soon are:

- Raleigh Durham (RDU)
- Tampa (TPA)
- Washington Dulles (IAD)

[Mobile Passport](https://itunes.apple.com/us/app/mobile-passport-officially/id907024887?mt=8%22) requires iOS 8 or greater, and occupies 20.4MB of space. No specific iOS device is required.

# **How to make an archived backup of your iPhone**

Regularly backing up your iPhone to iCloud or iTunes is likely routine for most, but making an archived backup on iTunes probably isn't. The difference between the two is that an archived backup won't be overwritten by subsequent backups, which isn't the case with iCloud backups or automatic iTunes backups. Though usually not necessary, archiving a backup is essential if you plan to [install an](http://www.iphonefaq.org/archives/975451)  [iOS public beta](http://www.iphonefaq.org/archives/975451) or if you think you might want to downgrade after installing a new iOS. While backing [up to iCloud](http://www.iphonefaq.org/archives/971989) is simple and can be automated, there are a few more steps involved in creating an archived backup. Here's how to do it on a Mac (Windows iTunes instructions are different):

**1.** Connect your iPhone to your Mac with your lightning cable and open up iTunes.

**2.** Click on the small iPhone icon in the upper left corner of the iTunes window.

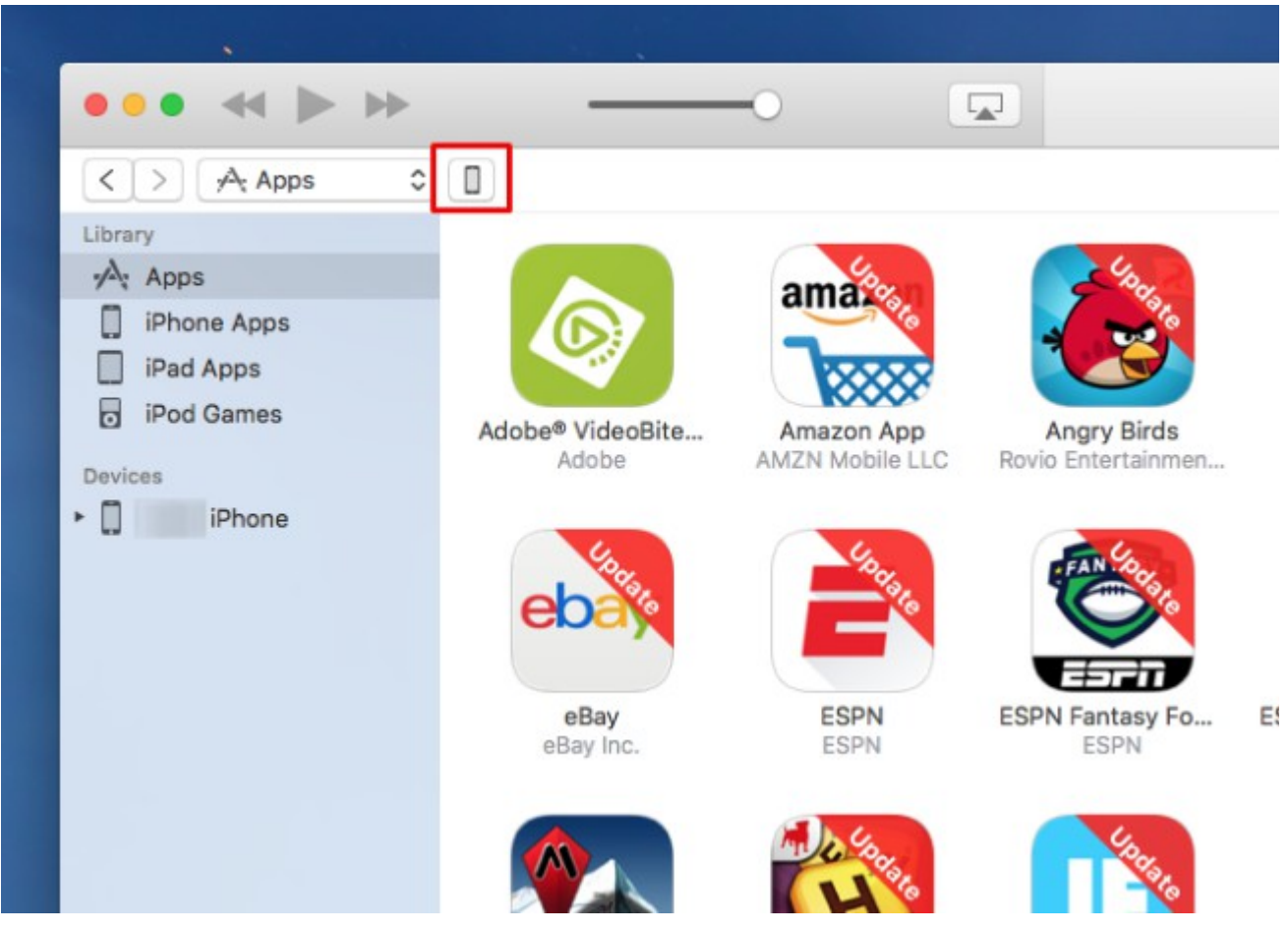

**3.** READ THIS FIRST: If you don't remember the password, you will never get the encrydpted backup back. In the Backups section select "This computer" and "Encrypt iPhone backup" (this option will include passwords, Health and HomeKit data in the backup). Otherwise, don't click on the Encrypt iPhone backup and you can still recover your backups without a password. iTunes will ask you to create a password when you select the Encrypt option so your backup will be protected. Once you've done this, click "Back Up Now." Wait while the backup is created, which may take a few minutes.

![](_page_6_Picture_2.jpeg)

**4.** When it is finished, select "Preferences" from the iTunes dropdown menu in the top left corner of your screen, then click on the "Devices" tab in the preferences window.

![](_page_7_Picture_5.jpeg)

**5.** You will see the backup you just created, right-click on it and select "Archive" to store it.

![](_page_8_Picture_59.jpeg)

That's all there is to it, the backup you created won't be overwritten and it will remain until you manually delete it. If you ever need.

## **Free Reference Materials For your iDevices**

![](_page_8_Picture_60.jpeg)

appleinsider **Price Guides** <http://prices.appleinsider.com/>

### **[Apple Buyers Guide for all Apple Products](http://www.imore.com/buyers-guide?utm_medium=topicbar&utm_campaign=navigation&utm_source=im)**

**Includes independent reviews and evaluations**

**Apps That Might Be of Interest**

![](_page_9_Picture_0.jpeg)

![](_page_9_Picture_1.jpeg)

![](_page_9_Picture_2.jpeg)

Plus - Free Mus...

![](_page_9_Picture_4.jpeg)

Relax Melodies Seasons: Mix...

![](_page_9_Picture_6.jpeg)

Emoji Added -Emoji Keyboard...

### **Next meeting is on August 14, 2016 at 3:00 pm**

Special Note: These pages contain links to third party websites.

I cannot guarantee any third party website that you may access through the links. Also, it does not mean that I endorse those websites, or that I accept any responsibility for the content or use of those websites. Thanks to contributors from the following: ipadinsight.com, imore.com, patentlyapple.com, osxdaily.com, and more.